*\*Download and log into the Merlyn Mind Desktop App on the teacher's device to use the Air Mouse.* 

*The desktop app is not currently compatible with Chromebooks.*

## **Your remote**

# **Symphony Classroom™ Remote Control Unit**

Quick Start Guide

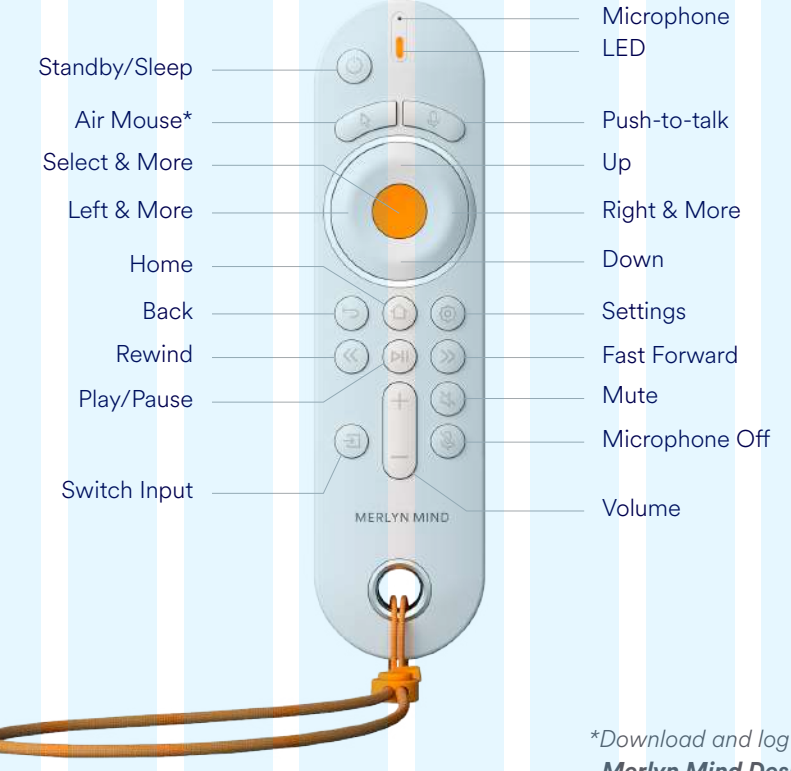

### **Limited Warranty Statement**

Your Product Accessory is covered by a Merlyn Mind, Inc. One-Year Standard Limited Warranty, the terms of which can be viewed at **merlyn.org/support**.

Just say, "**Hey Merlyn, Where is my remote?**" and Merlyn will play a sound to help you find it.

#### **Using your remote control**

**Push-to-talk** While pressing the Push-to-talk button, you can say...

**"Play the video" "Fast forward two minutes and twelve seconds" "Mute" "Pause the video" "Go to full screen"**

#### **Air mouse**

Use your air mouse to navigate throughout your desktop just as you would use a mouse at your desk.

#### **Buttons**

Use the buttons on your remote to control media.

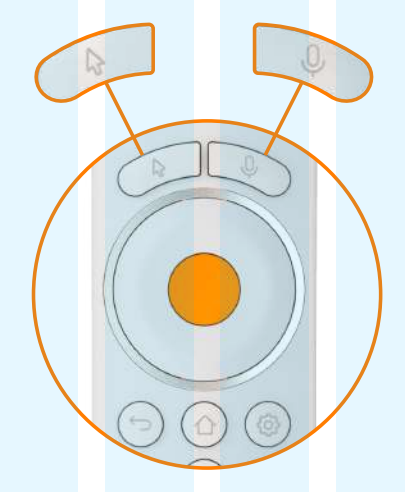

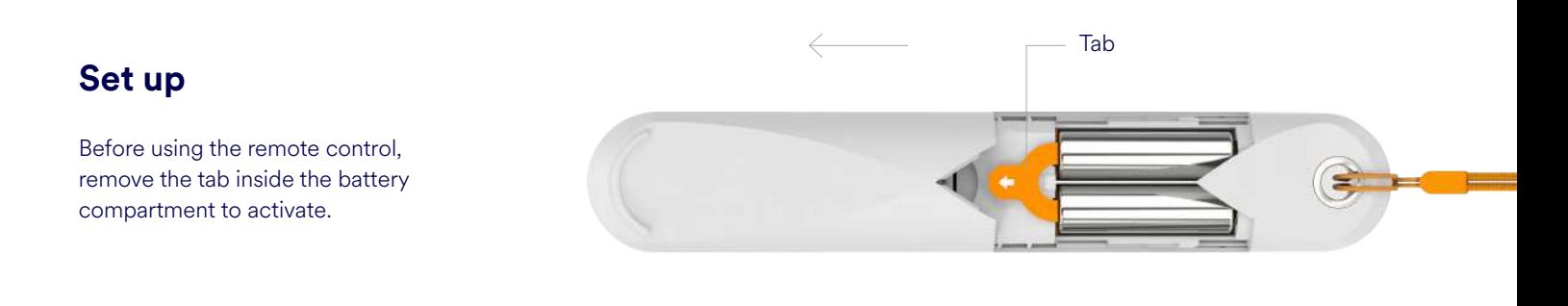

#### **Pairing the remote control**

To pair the remote control to your device, say

**"Hey Merlyn, pair my remote"** and follow the on-screen instructions.

#### **Lost your remote?**

**Hey Merlyn, pair my remote**

 $\Leftarrow$ 

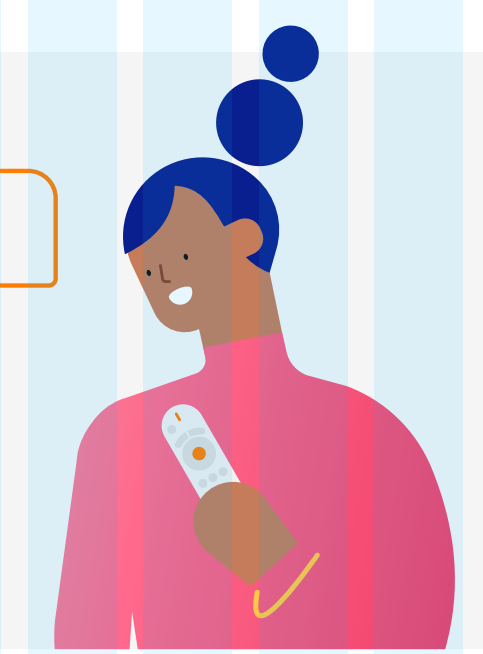